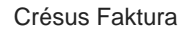

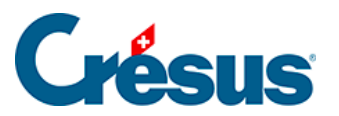

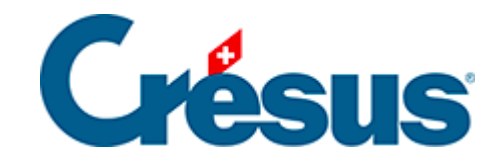

# **Crésus Faktura**

#### [1.1 - Installation](#page-2-0)

- [1.1.1 Crésus für Windows](#page-3-0)
- [1.1.2 Crésus für Mac](#page-4-0)

<span id="page-2-0"></span>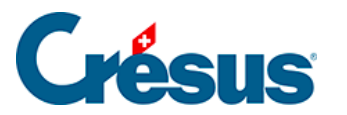

## **1.1 - Installation**

Ist Crésus Faktura bereits auf Ihrem Computer installiert, können Sie direkt bei § 1.2 fortfahren.

Die Installation ist ab der erhaltenen CD oder mit dem Installer möglich, den Sie von unserer Website www.cresus.ch unter Service und Support, Rubrik Download, herunterladen können.

Die Installation der Software erfordert für jeden Arbeitsplatz eine Lizenz. Wenn Sie die Software auf mehreren Computern nutzen möchten, erhalten Sie zu vorteilhaften Bedingungen zusätzliche Lizenzen. Bei der Installation der Software wird die an die Lizenz geknüpfte Identifikationsnummer verlangt. Diese Nummer ist einmalig und persönlich. Bitte lesen Sie dazu unsere allgemeinen Bedingungen.

Nach der Installation und Aktivierung steht der volle Funktionsumfang der Software zur Verfügung. Wenn Sie eine Vollversion der Software gekauft haben, sind Sie nach der Erstinstallation während drei Monaten zur Aktualisierung berechtigt. Danach sind die Aktualisierungen kostenpflichtig. Weitere Informationen auf www.cresus.ch.

Beim Erwerb von Erweiterungen sind ihre Identifikationsnummern von der Hauptlizenz abhängig. Bitte bewahren Sie die erhaltenen Lizenzen für den Fall auf, dass Sie die Software später neu installieren wollen.

<span id="page-3-0"></span>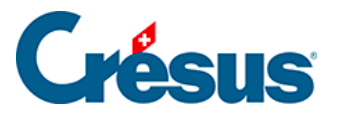

## **1.1.1 - Crésus für Windows**

Crésus Faktura kann unter Windows® 8.1, 8, 7, Windows Server 2012 und 2008 sowie Windows Vista (SP1) und Windows XP (SP3) installiert werden. Die Kompatibilität mit früheren oder neueren Windows-Versionen können wir nicht garantieren.

- Installation ab CD. Legen Sie die CD ein: Das Installationsprogramm wird automatisch gestartet. Ist dies nicht der Fall, öffnen Sie die CD im Arbeitsplatz und doppelklicken Sie auf Setup.exe.
- Wählen Sie die Installationssprache und danach Crésus Faktura. Klicken Sie auf die Schaltfläche Installieren und befolgen Sie die Anweisungen.
- Installation ab einer heruntergeladenen Datei. Doppelklicken Sie auf die heruntergeladene Datei. Wählen Sie die Installationssprache, klicken Sie auf OK und befolgen Sie die Anweisungen.

Die Installation legt die üblichen Verknüpfungen auf dem Desktop und im Menü Start - Programme unter Crésus an (oder die entsprechenden Kacheln unter Windows 8).

<span id="page-4-0"></span>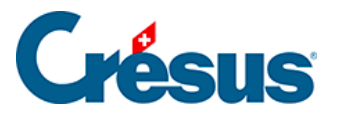

### **1.1.2 - Crésus für Mac**

Crésus Faktura für Mac kann unter OS X® 10.6 Snow Leopard, 10.7 Lion, 10.8 Mountain Lion oder 10.9 Mavericks installiert werden. Die Kompatibilität mit früheren oder neueren OS-X-Versionen können wir nicht garantieren.

- Installation ab CD. Legen Sie die CD ein. Wird sie nicht automatisch geöffnet, doppelklicken Sie auf das CD-Symbol auf Ihrem Desktop und warten Sie, bis sie geöffnet wird.
- Installation ab einer heruntergeladenen Datei. Doppelklicken Sie auf die heruntergeladene Datei, um zu Ihrem Inhalt zu gelangen. Bestätigen Sie gegebenenfalls die Sicherheitsmeldung.

Ziehen Sie ganz einfach das Symbol Crésus Faktura auf den Ordner Ihrer Programme. Ist die Software bereits installiert, werden Sie von OS X nach dem weiteren Vorgehen gefragt. Klicken Sie auf die Schaltfläche Ersetzen.

Starten Sie Crésus Faktura direkt im Ordner Programme oder im Launchpad. Auf Wunsch können Sie Crésus Faktura dem Dock hinzufügen: Ziehen Sie das entsprechende Symbol ganz einfach aus dem Ordner Programme in das Dock.